# **MongoDB evaluation for calibration store**

## <span id="page-0-0"></span>**Content**

- [Content](#page-0-0)
- [Installation](#page-0-1)
- [Run server](#page-0-2)
- [Shell](#page-1-0)
- [Connection to DB in python](#page-1-1)
- [Python API](#page-2-0)
- [Tentative model of the calibration store](#page-3-0)
	- [Experiment-centric calibration data base](#page-3-1)
		- <sup>o</sup> [Detector-centric calibration data base](#page-3-2)
- [Data flow for documents less than 16 MB](#page-4-0)
	- <sup>o</sup> [Preparation of data](#page-4-1)
	- <sup>o</sup> [Inserting data](#page-4-2)
	- <sup>o</sup> [Find data](#page-5-0)
	- [Unpack data](#page-5-1)
- [Data flow for large documents](#page-5-2)
	- $\circ$  [Initialization](#page-5-3)
	- $O$  [Put](#page-5-4)
	- <sup>o</sup> [Get](#page-6-0)
- [Interface from Murali](#page-6-1)
- [Implementation](#page-6-2)
- [Write web access](#page-7-0)
- [Summary](#page-7-1)
- [References](#page-8-0)

## <span id="page-0-1"></span>Installation

## <span id="page-0-2"></span>**Installation** on pslogin ana-1.3.37 scs cd ... virtualenv venv-pymongo source venv-pymongo/bin/activate ??? # python -m pip install pymongo Alternative installation: ------------------------- # https://docs.mongodb.com/manual/tutorial/install-mongodb-on-linux/ cd lib curl -O https://fastdl.mongodb.org/linux/mongodb-linux-x86\_64-3.6.2.tgz tar -zxvf mongodb-linux-x86\_64-3.6.2.tgz mkdir -p mongodb cp -R -n mongodb-linux-x86\_64-3.6.2/ mongodb export PATH=/reg/neh/home/dubrovin/LCLS/venv-pymongo/lib/mongodb/mongodb-linux-x86\_64-3.6.2/bin/:\$PATH echo \$PATH The same in source set\_path\_to\_mongodb 1. Create the data directory mkdir -p ./data/db 2. Set r/w permissions for the data directory chmod 775 data chmod 775 data/db

## Run server

**Run server**

```
pslogin
ssh psanaphi105
cd LCLS/venv-pymongo/
source bin/activate
source set_path_to_mongodb
assumes that ./data/db is already created 
mongod --dbpath ./data/db --bind_ip_all &
!!! DO NOT CLOSE WINDOW,
```
# <span id="page-1-0"></span>Shell

Shell is a manual command line interface.

### **Shell**

```
mongo --host psanaphi105 --port 27017
To exit the shell, type quit() or use the <Ctrl-C> shortcut.
> db
test
> show dbs
admin 0.000GB
calib-cxif5315 0.006GB
config 0.000GB
local 0.000GB
> use calib-cxif5315
switched to db calib-cxif5315
> show collections
cspad-0-cxids1-0
cspad-1
> db["cspad-0-cxids1-0"].find()
> db["cspad-0-cxids1-0"].find().pretty()
# Delete databale:
use calib-cxif5315 
db.dropDatabase()
# Delete collection
db.collection.drop()
# OR:
db["cspad-0-cxids1-0"].drop()
> help
# Export/backup database in file
> mongodump -d <dbname> --archive <filename> --out /path/to/backup/dir
# Import database from file
mongorestore -d <dbname> --archive <filename>
```
## <span id="page-1-1"></span>Connection to DB in python

### **Connection to the data base**

```
from pymongo import MongoClient
#client = MongoClient('localhost', 27017)
client = MongoClient('psanaphi105', 27017) #, username=uname, password=pwd)
db = client['calib-cxi12345']
col = db['camera-0-cxids1-0']
```
Connection time is 50-150ms depending on host and time.

## <span id="page-2-0"></span>Python API

#### **client property and methods**

fsync max\_bson\_size primary

 address get\_database max\_idle\_time\_ms read\_concern arbiters get\_default\_database max\_message\_size read\_preference close HOST max\_pool\_size secondaries close\_cursor is\_locked max\_write\_batch\_size server\_info database\_names is\_primary next next set\_cursor\_manager drop\_database kill\_cursors nodes unlock event\_listeners local\_threshold\_ms PORT write\_concern

codec\_options is\_mongos min\_pool\_size server\_selection\_timeout

#### **database property and methods**

add\_son\_manipulator error error previous\_error add\_user eval eval profiling\_info authenticate  $get\_collection$  profiling\_level client incoming\_copying\_manipulators read\_concern codec\_options incoming\_manipulators read\_preference collection\_names last\_status remove\_user command logout reset\_error\_history create\_collection name set\_profiling\_level current\_op next next system\_js dereference outgoing\_copying\_manipulators validate\_collection drop\_collection outgoing\_manipulators write\_concern

#### **collection property and methods**

find\_and\_modify name

aggregate **find\_one** find\_the next bulk\_write find\_one\_and\_delete options codec\_options find\_one\_and\_replace parallel\_scan count find\_one\_and\_update read\_concern create\_index full\_name read\_preference create\_indexes group reindex database index\_information remove delete\_many initialize\_ordered\_bulk\_op rename delete\_one initialize\_unordered\_bulk\_op replace\_one distinct inline\_map\_reduce save drop insert insert update drop\_index insert\_many update\_many drop\_indexes insert\_one update\_one ensure\_index  $list\_index$  with\_options find map\_reduce write\_concern write\_concern

#### **documents = col.find(...) methods**

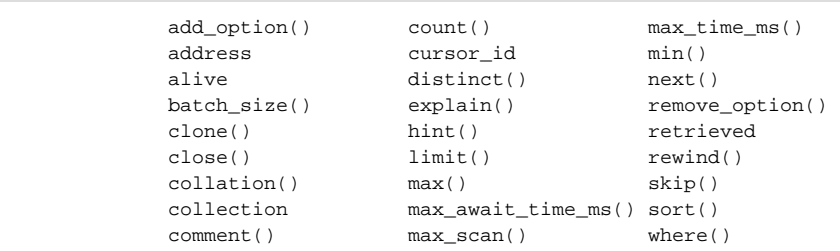

#### **document properties**

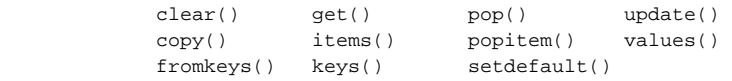

## <span id="page-3-0"></span>Tentative model of the calibration store

## <span id="page-3-1"></span>**Experiment-centric calibration data base**

## **Tentative schema of the experiment-centric db** # Database for experiment dbexp = client("db-cxif5315") fs = big\_data\_file\_system(dbexp) # Collections: "cspad-0-cxids2-0" "cspad2x2-0-cxids2-0" "andor-0-cxids2-0" # Auto-generated collections 'fs.files' 'fs.chunks' # Document content for dbexp  $doc = { }$  "\_id":ObjectId("53402597d852426020000002"), # auto-generated "experiment": "cxif5315", "run": "123", "detector": "cspad-0-cxids2-0", "ctype": "pedestals", "time\_sec": "1516321053", "time\_stamp": "2018-01-18T16:17:33-0800", "version": "v00", "uid": "login-name", "host": "psanaphi102", "port": "12345", "comment": "very good constants", "id\_data": "5a98464a5777035bba3a4f41" # added as a reference to big data }

All meta-data information is accessible through a single-level document.

## <span id="page-3-2"></span>**Detector-centric calibration data base**

#### **Tentative schema for detector-centric db**

```
# Model #1: DB per detector type, collection per detector:
-----------------------------------------------------------
dbdet = client('db-cspad')
# Collections:
'cspad-0-cxids1-0'
'cspad-0-cxids2-0'
'cspad-0-cxidsd-0'
'cspad-0-xcsendstation-0'
'cspad-0-xppgon-0'
'cspad-0-sxrbeamline-1'
'cspad-0-mectargetchamber-0'
# Document content for dbdet the same as dbexp plus "id_data"
doc = \{ \ldots "id_data": ObjectId("534009e4d852427820000002"),
    ...
}
# Model #2: DB per detector, one collection per detector:
          ---------------------------------------------------------
dbdet = client('db-cspad-0-cxids1-0')
col = dbdet['cspad-0-cxids1-0']
# Add collections in case of DB copy
'fs.files'
'fs.chunks'
```
Essentially document in the detector collection has a reference to the data in the experiment collections.

## <span id="page-4-0"></span>Data flow for documents less than 16 MB

### <span id="page-4-1"></span>**Preparation of data**

**Conversion of numpy array to unicode**

```
nda = gu.random_standard(shape=(32,185,388), mu=20, sigma=5, dtype=gu.np.float)
import pickle
from bson.binary import Binary
t0\_sec = time()arr = nda.flatten()
arr = ' ' .join(['*.2f' * v for v in arr])sarr = Binary(pickle.dumps(arr, protocol=2), subtype=128)
doc = { "experiment": "cxi12345",
    "run": 124,
 ...
    "data": sarr,
}
dt\_sec = time() - t0\_sec
```
• Preparation of cspad data in text/unicode format for inserting takes ~1sec.

<span id="page-4-2"></span>Only limited precision data can be saved due to limit on document size 16MB.

## **Inserting data**

**Insert document in collection**

```
doc_id = col.insert_one(doc).inserted_id
```
Insertion time is 110-180ms.

## <span id="page-5-0"></span>**Find data**

**Find data**

```
t0_sec = time()does = col.find({^mrun": 125})dt\_sec = time() - t0\_sec
```
Finding data time is 50-60us

### <span id="page-5-1"></span>**Unpack data**

```
Unpack data from unicode to numpy array
doc = docs[0]xcarr = pickle.loads(doc["data"]) # 30-40ms
arr = gu.np.fromstring(xcarr, dtype=float, count=-1, sep=' ') # 300ms
```
Time to unpack is 350ms.

## <span id="page-5-2"></span>Data flow for large documents

Timing test is done for mongod running on psanaphi105 and scripts on psanagpu106.

## <span id="page-5-3"></span>**Initialization**

### **Initialization MongoDB and GridFS**

```
import gridfs
from pymongo import MongoClient
#client = MongoClient('localhost')
client = MongoClient('psanaphi105', 27017)
db = client['calib-cxi12345']
fs = gridfs.GridFS(db)
col = db['camera-0-cxids1-0']
```
Time to connect 116-150ms.

## <span id="page-5-4"></span>**Put**

**Save numpy array in db**

ida = fs.put(nda.tobytes())

Time to save data 330-420ms.

#### **Preparation of document with metadata and insert**

```
doc = { "experiment": "cxi12345",
    "run": 126,
   "detector": col.name,
   "ctype": "pedestals",
    "data_size": nda.size,
    "data_shape": nda.shape,
    "data_type": str(nda.dtype),
    "data_id": ida,
         ...
}
doc_id = col.insert_one(doc).inserted_id
```
Document meta-data with reference to data preparation time is 43-53us.

Insert metadata time 0.5-0.6ms.

### <span id="page-6-0"></span>**Get**

#### **Find and get document**

docs = col.find({"time\_stamp" : "2018-01-25T09:33:10PST"})  $doc = docs[0]$ 

### Metadata find and get time: 0.7ms

### **Get data from fs**

```
s = fs.get(doc['data_id']).read()
nda = gu.np.fromstring(s)
```
Data extraction time: 96ms. Thus returned array is "flattend" and needs to be shaped.

# <span id="page-6-1"></span>Interface from Murali

### **2018-08-03 e-mail from Murali:**

I have installed Mongo 4.0 on psdb-dev. I was hoping to use their REST service but this seems to have been deprecated and eliminated since 3.6. So, I knocked a quick web service and have proxied it from pswww. This web service [\(https://github.com/slaclab/psdm\\_mongo\\_ws\)](https://github.com/slaclab/psdm_mongo_ws) is a suggestion only; please let me know if you need something different.

These are examples of getting data over HTTPS from a batch node from within cori; needless to say, the URL prefix is **https://pswww.slac.stanford.edu /calib\_ws**

#### **Two users:**

- mongo --host=psdb-dev --port 9306 -u "dubrovin" -p "...." --authenticationDatabase "admin"
- mongo --host=psdb-dev --port 9306 -u "calibuser" -p "...." --authenticationDatabase "admin"

### **Test commands:**

- curl -s "https://pswww.slac.stanford.edu/calib\_ws/test\_db/test\_coll/5b649a9df59ae00bda110168"
- curl -s "https://pswww.slac.stanford.edu/calib\_ws/test\_db/test\_coll"
- curl -s "https://pswww.slac.stanford.edu/calib\_ws/test\_db/test\_coll?item=planner&size.uom=cm"
- curl -s "https://pswww.slac.stanford.edu/calib\_ws/test\_db/test\_coll?query\_string=%7B%20%22item%22%3A%20%22planner%22%2C%20% 22qty%22%3A%2075%20%7D%0A"
- curl -s "https://pswww.slac.stanford.edu/calib\_ws/" get string of database
- curl -s "https://pswww.slac.stanford.edu/calib\_ws/test\_db" get list of collections in database
- curl -s "https://pswww.slac.stanford.edu/calib\_ws/cdb\_cxic0415/cspad\_detnum1234?ctype=pedestals&data\_size=2296960&run=74" find and return document for query
- curl -s "https://pswww.slac.stanford.edu/calib\_ws/cdb\_cxic0415/cspad\_detnum1234/gridfs/5b6893e81ead141643fe4344" get document with constants from GridFS using document id
- curl -s "https://pswww.slac.stanford.edu/calib\_ws/cdb\_cxic0415/cspad\_detnum1234/gridfs/5b6893e81ead141643fe4344" DEPRICATED access to GridFS raw data through doc \_id
- <span id="page-6-2"></span>curl -s "https://pswww.slac.stanford.edu/calib\_ws/cdb\_cxic0415/gridfs/5b6893d91ead141643fe3f6a" - access to GridFS raw data through data \_id

## Implementation

- Source code:<https://github.com/slac-lcls/lcls2/tree/master/psana/psana/pscalib/calib> see all modules MDB\*.py
- Command Line Interface (CLI), command cdb: <https://github.com/slac-lcls/lcls2/blob/master/psana/psana/pscalib/app/cdb.py>
- Graphical User Interface (GUI), command calibman:<https://github.com/slac-lcls/lcls2/blob/master/psana/psana/graphqt/app/calibman.py>
- Web-service access interface
	- Python: <https://github.com/slac-lcls/lcls2/blob/master/psana/psana/pscalib/calib/MDBWebUtils.py>
	- C++:<https://github.com/slac-lcls/lcls2/blob/master/psalg/psalg/calib/MDBWebUtils.hh>

## <span id="page-7-0"></span>Write web access

**2019-07-27 web service to write in DB**

```
2019-07-27
Here's version 1; any feedback is appreciated.
Regards,
Murali
#!/usr/bin/env python
"""
Sample for posting to the calibration service using a web service and kerberos authentication.
Make sure we have a kerberos ticket.
"""
import requests
import json
from krtc import KerberosTicket
from urllib.parse import urlparse
ws_url = "https://pswww.slac.stanford.edu/ws-kerb/calib_ws/"
krbheaders = KerberosTicket("HTTP@" + urlparse(ws_url).hostname).getAuthHeaders()
# Create a new document in the collection test_coll in the database test_db.
resp = requests.post(ws_url+"test_db/test_coll/", headers=krbheaders, json={"calib_count": 1})
print(resp.text)
new_id = resp.json()["_id"]
# Update an existing document
resp = requests.put(ws_url+"test_db/test_coll/"+new_id, headers=krbheaders, json={"calib_count": 2})
print(resp.text)
# Delete an existing document
resp = requests.delete(ws_url+"test_db/test_coll/"+new_id, headers=krbheaders)
print(resp.text)
# Create a new GridFS document, we upload an image called small_img.png
files = [("files", ('small_img.png', open('small_img.png', 'rb'), 'image/png'))]
resp = requests.post(ws_url+"test_db/gridfs/", headers=krbheaders, files=files)
print(resp.text)
new_id = resp.json()["_id"]
# Delete the GridFS document
resp = requests.delete(ws_url+"test_db/gridfs/"+new_id, headers=krbheaders)
print(resp.text)
```
## <span id="page-7-1"></span>Summary

- MongoDB structure has limitations in number of levels and document size.
	- o server may have many DBs
	- DB is a container for collections
	- $\circ$  collection is a group of documents
- document is a JSON/BSON object of key:value pairs (dictionary). Each value may be dictionary itself etc, but further structure levels are not supported by DB structure.
	- document size has hardwired limit 16MB (in 2010 increased from 4 to 16MB and devs do not want to change it). CSPAD 2Mpix\*8byte(double) = 16MB, but we may expect larger detectors like Jungfrau, Epix, Andor, etc.
	- $\blacksquare$ Larger data size is suggested to save using GridFS; split data for chanks and save chunks in the same DB in different collections.
	- $\blacksquare$ JSON (text) object in MongoDB is presented in unicode...(UTF-8). Data should be converted to unicode force and back in saving retrieving.
- schema-less DB looks interesting to certain extents, but in order to find something in DB there should be a schema...
- $\bullet$ GridFS works fine with document size>16GB.

# <span id="page-8-0"></span>References

- [install-mongodb-on-linux](https://docs.mongodb.com/manual/tutorial/install-mongodb-on-linux/)
- [tutorial](http://api.mongodb.com/python/current/tutorial.html)
- [recover-data-following-unexpected-shutdown](https://docs.mongodb.com/manual/tutorial/recover-data-following-unexpected-shutdown/)
- [authorization](https://docs.mongodb.com/manual/core/authorization/)